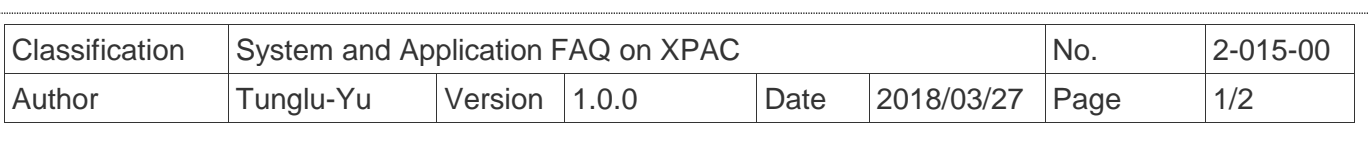

# **How to use AutoRun in plugging USB Disk**

*Applies to:*

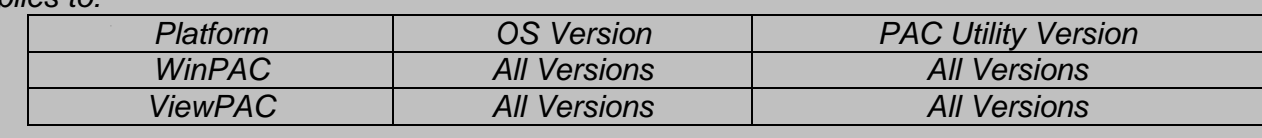

You have to complete two parts, add file "AutorunCE.inf" in flash device, and enable this function at PAC\_Utility

AutorunCE.inf

1 [autorun] 2 OPEN=XXX.exe

 $\vert$ 

 $\Box$   $\beta$  Q H  $\rightarrow$   $\sim$   $\parallel$   $\lambda$  Q B

## **Part 1: Add file "AutorunCE.inf" in flash device**

Copy this block to your AutorunCE.inf

[autorun] OPEN=xxx.exe

This simple AutorunCE.inf file specifies XXX.exe as the application to run when AutoRun is activated.

#### *[autorun]*

The autorun section contains the default AutoRun commands.

## *OPEN=XXX.exe*

Specifies the path, file name to the application that AutoRun launches when a user plugging a flash device. It is the CreateProcess function that is called by AutoRun.

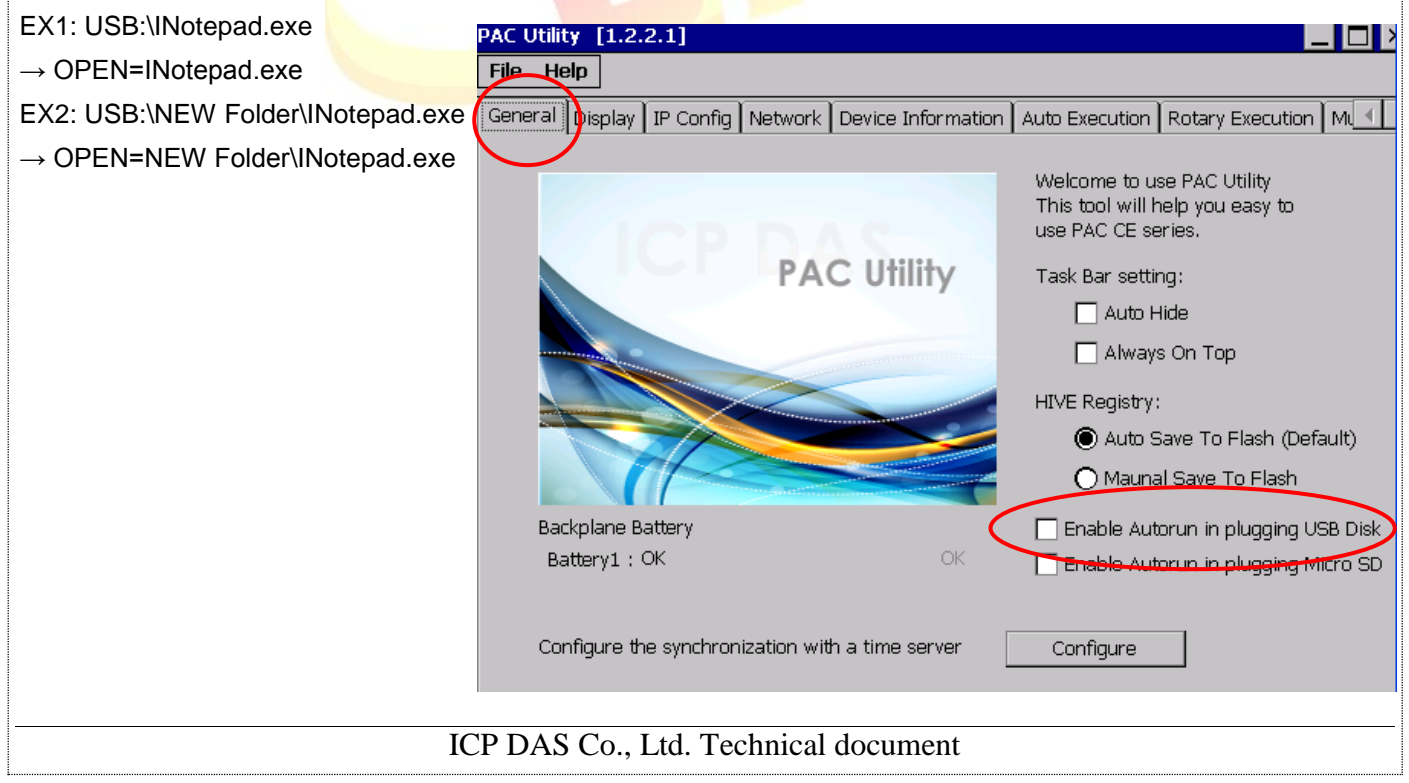

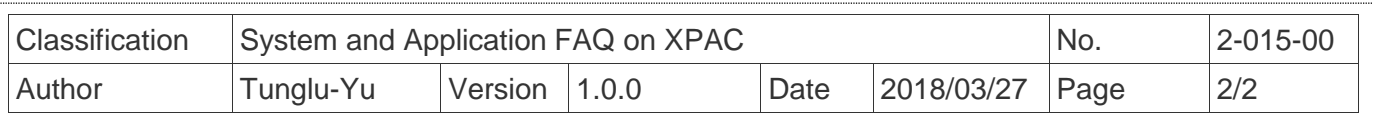

# **Part2: Enable this function at PAC\_Utility**

Open PAC\_Utility, and then select tab "General".Click checkbox "Enable Autorun in plugging USB Disk" and reboot.

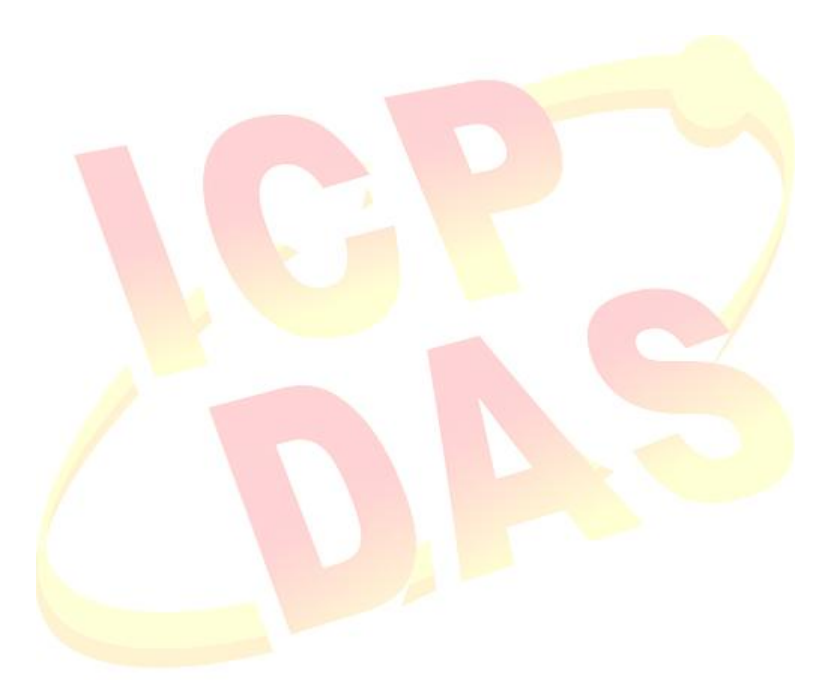

ICP DAS Co., Ltd. Technical document